## **ruTorrent - Limiting seeding ratio**

This short guide will show you how to limit the seeding ratio in Deluge, so you can comply with our restrictions on public tracker seeding.

## Ratio Groups

- Start off by opening up your settings in rutorrent and clicking the **Ratio Groups** option.
- Fill out the top one (or any other one if you wish) with the following settings and give it a name
	- The setting given will stop the torrent from seeding over 2 ratio.
	- You can choose any action to the torrent after it ha reached
		- that requirement.  $\bullet$  We recommend **Stop** as the action. This is for you to download the files to your PC  $\bullet$ You can also select **R emove** to remove the torrent or **Re move data** to remove the torrent and its associated files
- To apply this to torrents
	- Right click on the torrent you want to limit
	- Select **Select ratio group** and click your newly created ratio group
- You can also set this to be done by default to all future torrents by using the **Default ratio group** option in the bottom right of the ratio groups screen
	- Select the number corresponding to the created ratio group. In this case, select 1 and click OK.
	- Please note that setting this will restrict every torrent, private or public, in ruTorrent to a 2 ratio.

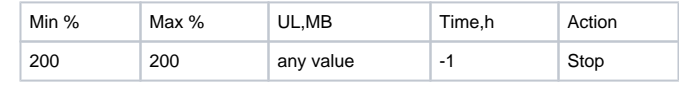

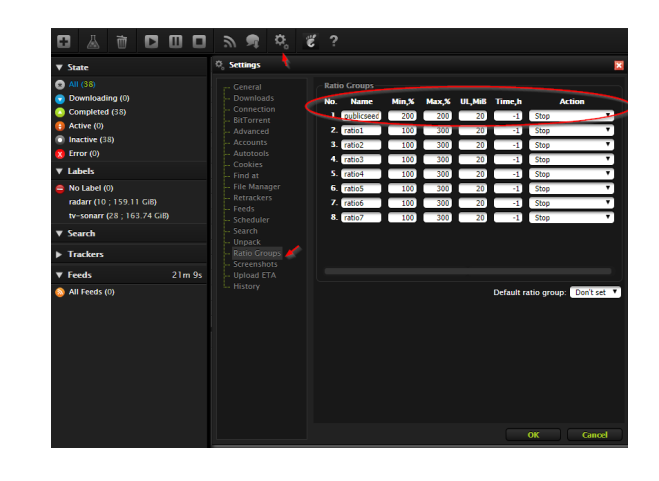

## Using ExtRatio Plugin to automatically set ratio groups

You can also use ExtRatio to automatically filter and set future torrents to a certain ratio group or throttle group.

• Install the plugin by running the following command

cd ~/www/rutorrent/plugins/ && svn checkout https://github.com/Novik /rutorrent/trunk/plugins/extratio && svn checkout https://github.com/Novik /rutorrent/trunk/plugins/throttle && cd ~

- Then access ruTorrent interface and go to Plugins Ratio Rules
- Here, we want to set all future public torrents to be set to the created ratio group earlier.
	- Click Add and set a name
	- On the If box, select **A ll torrent's trackers are public** from the dropbox
	- Then on Then box, select the public group created.
		- In this case, it's named
		- Publics.
	- Confirm the changes by clicking OK.
- When set, all future torrents from popular public trackers will be set to Publics ratio.
- Should there be public torrents that are not throttled, it may be due to it not being included to ruTorrent's Public Tracker list.
	- You may have to manually add the tracker url by selecting **One of torrent tracker's URLs contains** from the Ff dropbox then input the public tracker's hostname.
- You can also set the following in the If dropbox, according to your needs
	- Torrent label contains
	- One of torrent tracker's URLs contains
	- All torrent's trackers are public
	- One of torrent tracker's URLs contains
	- One of torrent trackers is private